$\pmb{\times}$ 

## **Borrar un elemento**

Para borrar un elemento del estudio (ya sea un riesgo, índice, actividad…), selecciona el botón de supresión  $\overline{\phantom{a}}$ , localizado a la derecha de este.

El programa pedirá la confirmación de esta acción.

From: <http://wiki.itec.cat/> - **Wiki**

Permanent link: **[http://wiki.itec.cat/doku.php?id=tcqi:tcqi\\_modulos:tcqi\\_ess:ess\\_ebss:borrar\\_elemento](http://wiki.itec.cat/doku.php?id=tcqi:tcqi_modulos:tcqi_ess:ess_ebss:borrar_elemento)**

Last update: **2017/11/10 08:57**

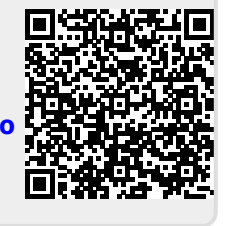